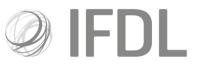

# How to conduct a Rebalance

### One Click Model Portfolio.

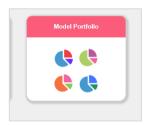

## Two

Go to Rebalance/Money Allocation.

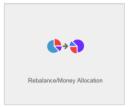

## Three

Click on Create New List and choose Rebalance and Model Name from the next screen.

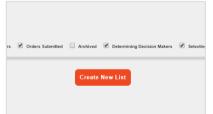

Cont.

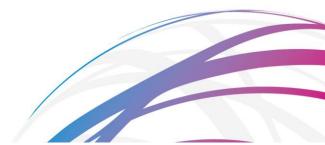

Investment Funds Direct Limited is authorised and regulated by the Financial Conduct Authority No.114432. Registered Office: 10 Fenchurch Avenue, London EC3M 5AG. Registered in England and Wales No.1610781.

### Four

You'll be presented with a list of client accounts that are linked to your chosen model. You have the option of selecting all accounts by clicking on the tick-box in the top left-hand corner, or you can search for particular clients by scrolling through the list or using the search box. Tick the client accounts you wish to rebalance and click **Attach Selected Client Accounts to Rebalance List.** 

| Find: Quick search |              | Q           |              |                          |                     |                       |                                           |                     |                                 |
|--------------------|--------------|-------------|--------------|--------------------------|---------------------|-----------------------|-------------------------------------------|---------------------|---------------------------------|
| Model Ref          | Model Name   | Account No. | Account Name | Client Name & No.        | Date Linked         | Adviser               | Adviser Firm                              | Last Rebalance Date | Available Cash (T-1)            |
| 0-1Ceu             | 0.1 Cautious | A10012301   | ISA - x      |                          | 21/12/2017          | Aimee-Leigh Sellmeyer | D1751 IFA Firm 10000095                   |                     | Aranable Cash (1-1)             |
|                    |              |             |              |                          |                     |                       |                                           |                     |                                 |
|                    |              |             |              |                          |                     |                       |                                           |                     |                                 |
|                    |              |             |              |                          |                     |                       |                                           |                     |                                 |
|                    |              |             |              |                          |                     |                       |                                           |                     | 1 - 1 of 1 ite                  |
|                    |              |             |              | ttach Selected Client Ac | counts to Rebalance | List sk               |                                           |                     | 1 - 1 of 1 ite                  |
|                    |              |             | • •          | ttach Selected Client Ac | counts to Rebalance | List 🔸                |                                           |                     | 1 - 1 of 1 iter                 |
| Attached Client Ac | counts       |             | • 1          | ttach Selected Client Ac | counts to Rebalance | List 🔶                |                                           |                     | 1 - 1 of 1 iter                 |
|                    | counts       |             | <b>*</b> 4   | ttach Selected Client Ac | counts to Rebalance | List 🔶                |                                           |                     | 1 - 1 of 1 ite                  |
| Find: Quick search |              | Q           | _            |                          |                     |                       | Date Linked Adviser                       |                     |                                 |
| Find: Quick search | Model Name   |             | Account No.  | Account Name             | Client Name         | 2 & No.               | Date Linked Adviser                       |                     | 1 - 1 of 1 iter<br>Adviser Firm |
| Find: Quick search |              |             | _            |                          |                     | 2 & No.               | Date Linked Adviser<br>1/12/2017 Edde Met |                     |                                 |
| Find: Quick search | Model Name   |             | Account No.  | Account Name             | Client Name         | 2 & No.               |                                           |                     | Adviser Firm                    |
| Find: Quick search | Model Name   |             | Account No.  | Account Name             | Client Name         | 2 & No.               |                                           |                     | Adviser Firm                    |

#### Five

Click Generate Orders.

### Six

On clicking **Generate Orders** you will be brought back to the Model Portfolio menuscreen. You will need to click on Rebalance card again to complete the process. You can do this once the 'Processing' bar has disappeared.

| -    | A Model Portfolio 🕨 Money Allocation/Rebalance |                                                                                                    |                                                              |
|------|------------------------------------------------|----------------------------------------------------------------------------------------------------|--------------------------------------------------------------|
| List | Rebalance and Money Allocation Lis             | ts<br>wate Datern Gewandent 😢 Sinnating Datern 🗟 Datam Subwattert 📄 Audaternet 🖄                                                                                                    | Determining Decision Makers 🖉 :                              |
|      | Sellmeye                                       | Create New<br>Se List: 74   05/04/2018   Almee-Leigh Norah<br>II: 1 Cadilous                                                                                                    | Money Allocation Lis<br>Norah Sellmeyer<br>Money Allocation  |
|      | Process                                        | Note 2: Generating Octors<br>More The Scale<br>1: Standard Thins<br>1: Standard Thins<br>1: Stand | Step 2:1<br>No. of Accounts<br>List Ection by<br>List Ection |
|      | Noney A<br>Norah Sa                            | llocation List: 72   06/04/2018   Aimee-Leigh 📑                                                                                                    |                                                              |

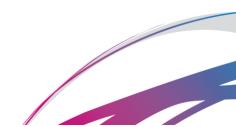

## Seven

Any accounts being excluded from the rebalance (eg if there are currently uncompleted trades in said account) will be displayed at the top of the screen with a note to indicate the reason for the exclusion.

To exclude the accounts, tick the box displayed. Now scroll down to the bottom of the page.

## Eight

Assuming you're happy with the summary of proposed trades, click **Confirm Orders** to complete the Rebalance.

|                   | Client Name & No.       | Asset                                      | ISIN         | Buy/ | 11.1       |                   |
|-------------------|-------------------------|--------------------------------------------|--------------|------|------------|-------------------|
|                   |                         |                                            |              | Duy  | Value      | Below Min Trade ? |
| A10017586 ISA - x | Quinn Daley - 100034609 | Baillie Gifford Developed Asia Pacific Fun | G80030492044 | Buy  | £9,096.93  | N                 |
| A10017586 ISA - x | Quinn Daley - 100034609 | Aberdeen Asia Pacific and Japan Equity F   | GB00B0XWNK36 | Buy  | 64,738.14  | N                 |
| A10017586 ISA - x | Quinn Daley - 100034609 | Investec Asia Ex Japan I Acc               | GB00B1XFJD49 | Buy  | 65,922.68  | N                 |
| A10017586 ISA - x | Quinn Daley - 100034609 | JPM Asia Fund C Net Acc                    | G8008235GR40 | Buy  | 68,291.75  | N                 |
| A10017586 ISA - x | Quinn Daley - 100034609 | Newton Asian Income Inst Inc               | G80080MY7199 | Buy  | \$5,922.68 | N                 |
| A10017586 ISA - x | Quinn Daley - 100034609 | First State Asian Property Securities Fund | G80081F76J34 | Buy  | 64,738.14  | N                 |

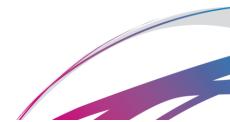